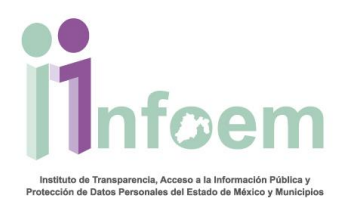

## **REGISTRO DE ACLARACIONES VÍA MÓDULO DE ACCESO (FÍSICAS)**

De conformidad con lo establecido en el artículo 159 de la Ley en materia, la Unidad de Información notificará al particular por escrito, dentro del plazo de cinco días hábiles, si requiere completar, corregir o ampliar los datos de la solicitud.

En cumplimiento con lo citado anteriormente, el particular asistirá a las oficinas de la Unidad de Información del Sujeto Obligado donde presentó inicialmente su solicitud de información (solo para el caso de que la solicitud haya sido presentada de manera física).

Primeramente deberás ingresar al SAIMEX con tu perfil de módulo de acceso, es importante que ingreses de manera inmediata la aclaración presentada por el particular, ya sea que esta la presente mediante un escrito libre o por formato autorizado (descargado de la página **www.infoem.org.mx**), para entonces deberás seguir los siguientes pasos:

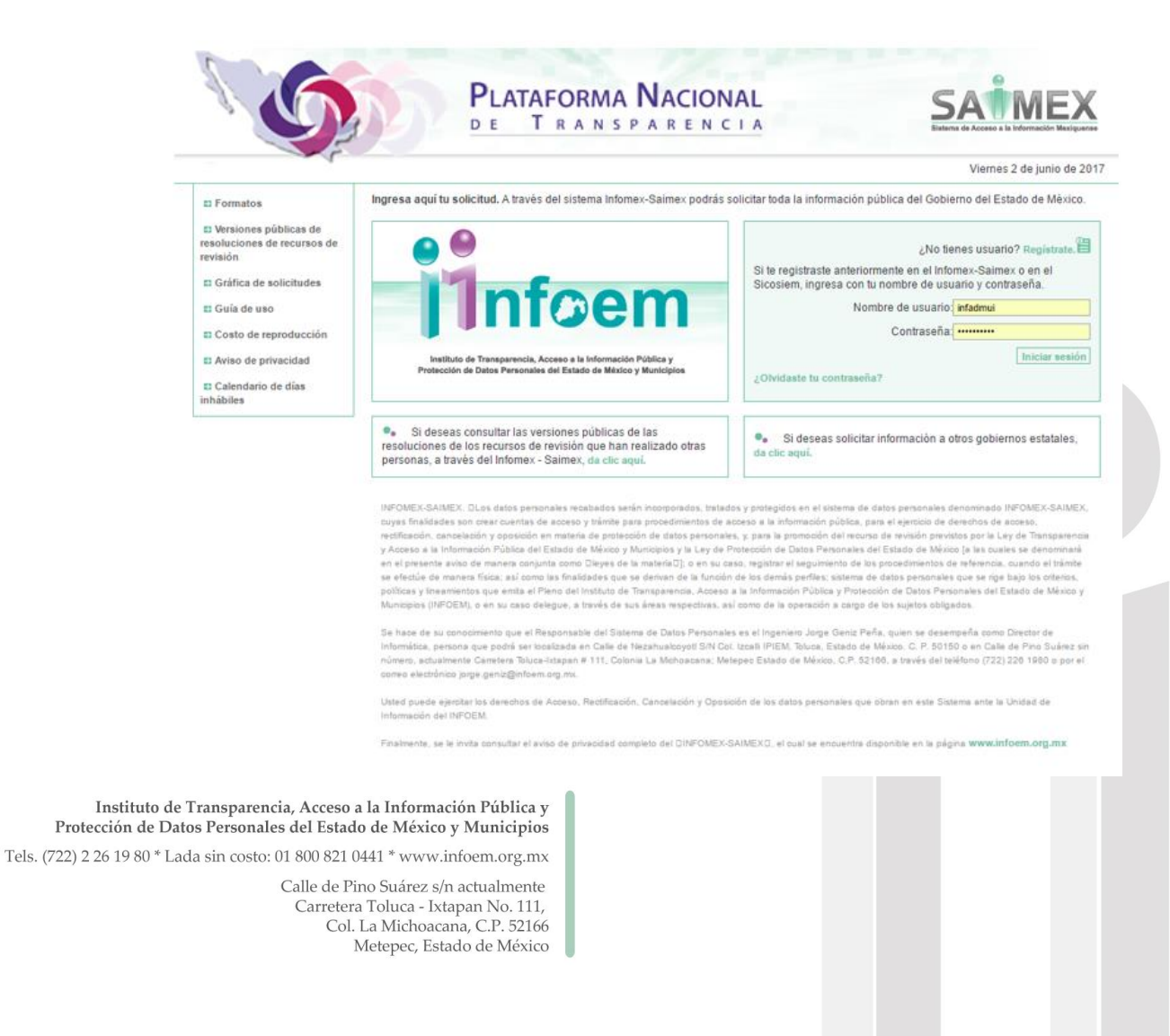

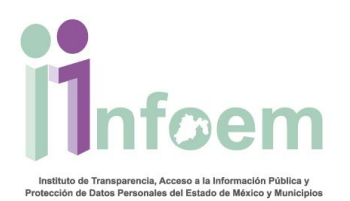

Una vez que ingresaste al sistema con el perfil de Módulo de Acceso, visualizarás la pantalla con el menú principal como aparece a continuación.

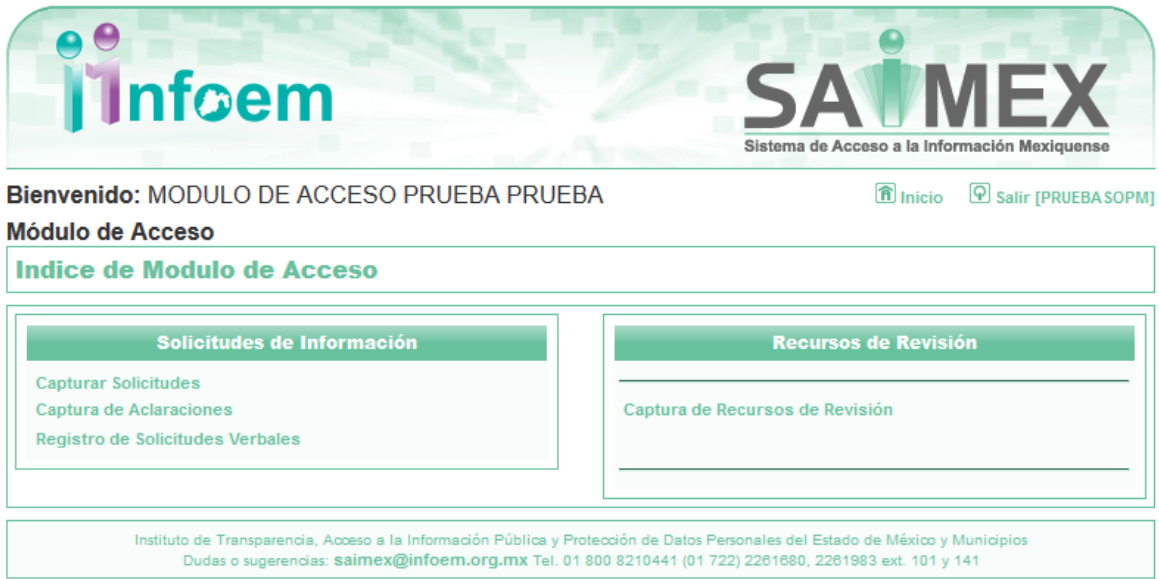

Dar clic en captura de Aclaraciones como se muestra en la imagen anterior, apareciendo la siguiente pantalla:

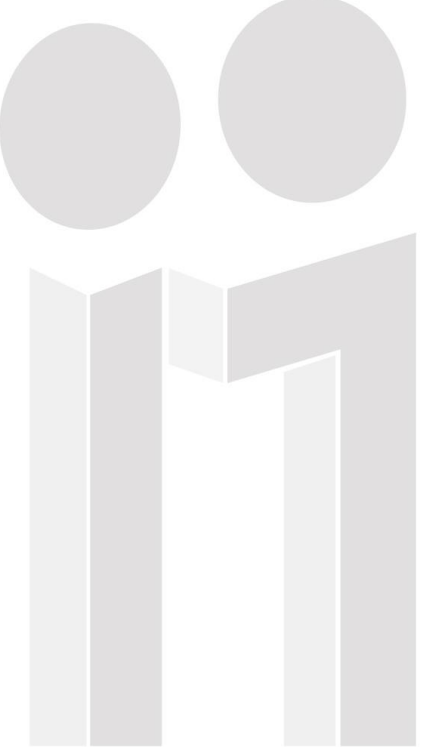

Instituto de Transparencia, Acceso a la Información Pública y Protección de Datos Personales del Estado de México y Municipios

Tels. (722) 2 26 19 80 \* Lada sin costo: 01 800 821 0441 \* www.infoem.org.mx

Calle de Pino Suárez s/n actualmente Carretera Toluca - Ixtapan No. 111,<br>Col. La Michoacana, C.P. 52166 Metepec, Estado de México

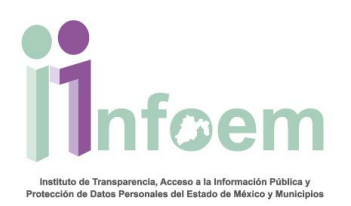

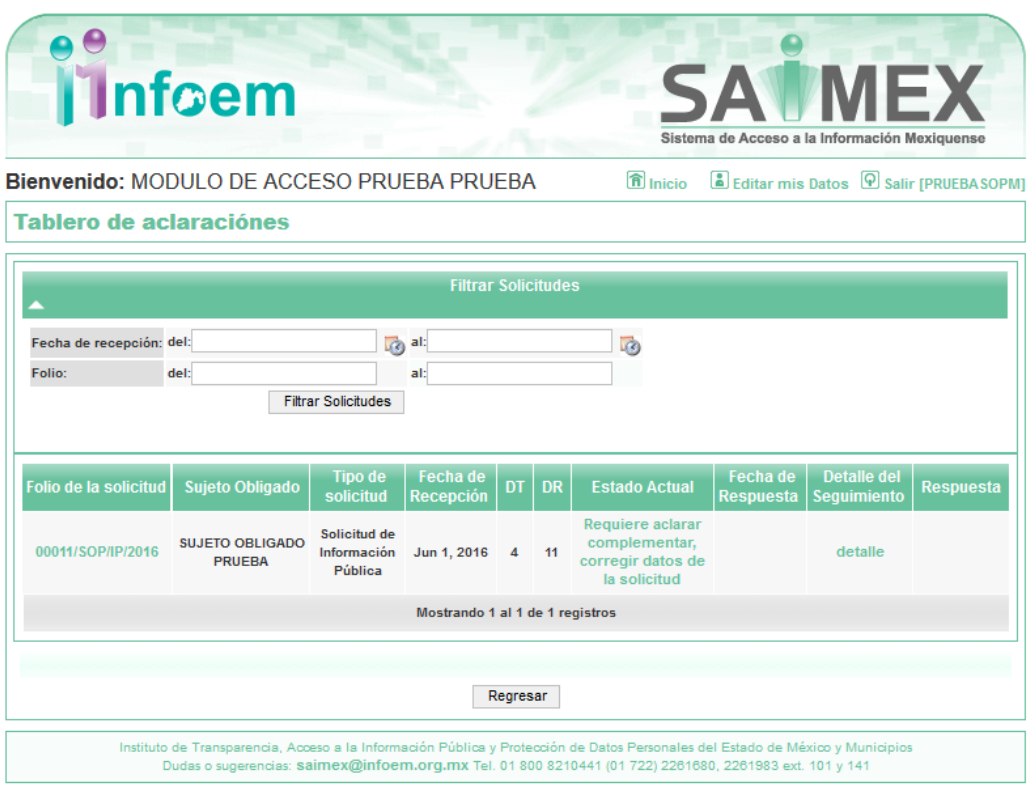

Como se muestra en la imagen anterior la(s) solicitud(es) que son aptas para desahogar la aclaración, Requiere aclarar de acuerdo a las solicitud que te lleve el ciudadano para aclarar, **consepirate de una vez** que identificaste la solicitud para responder a la aclaración, deberás dar clic sobre la columna Estado Actual sobre la solicitud de la que se requiere aclaración sobre

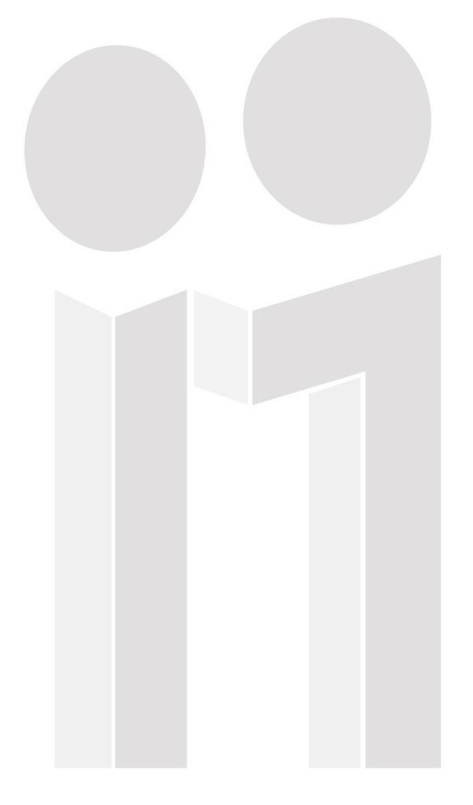

Instituto de Transparencia, Acceso a la Información Pública y Protección de Datos Personales del Estado de México y Municipios

Tels. (722) 2 26 19 80 \* Lada sin costo: 01 800 821 0441 \* www.infoem.org.mx

Calle de Pino Suárez s/n actualmente Carretera Toluca - Ixtapan No. 111,<br>Col. La Michoacana, C.P. 52166 Metepec, Estado de México

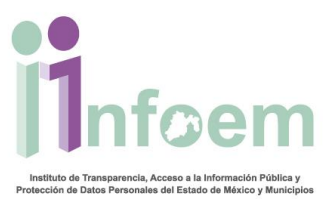

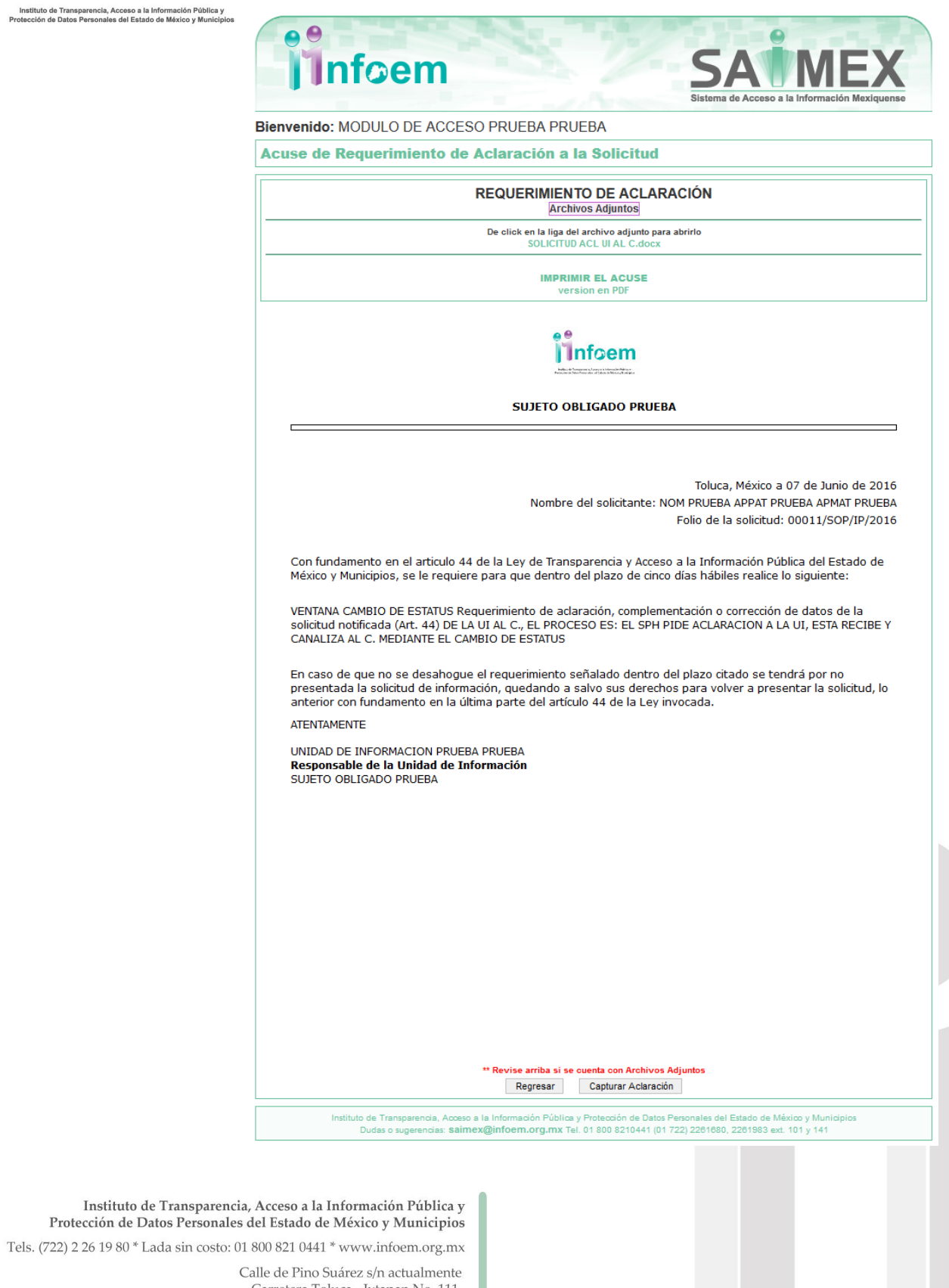

Carretera Toluca - Ixtapan No. 111,<br>Col. La Michoacana, C.P. 52166<br>Metepec, Estado de México

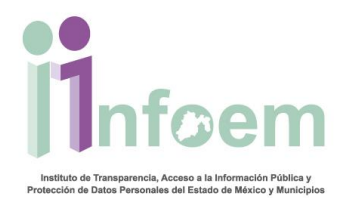

Como puedes observar en esta sección únicamente se visualiza el requerimiento de aclaración que la Unidad de Información previamente efectuó y notificó al ciudadano, luego entonces, para iniciar con el procedimiento de la captura de la aclaración, se deberá dar clic en el botón **"Capturar Aclaración** de la Imagen anterior, apareciendo la siguiente pantalla:

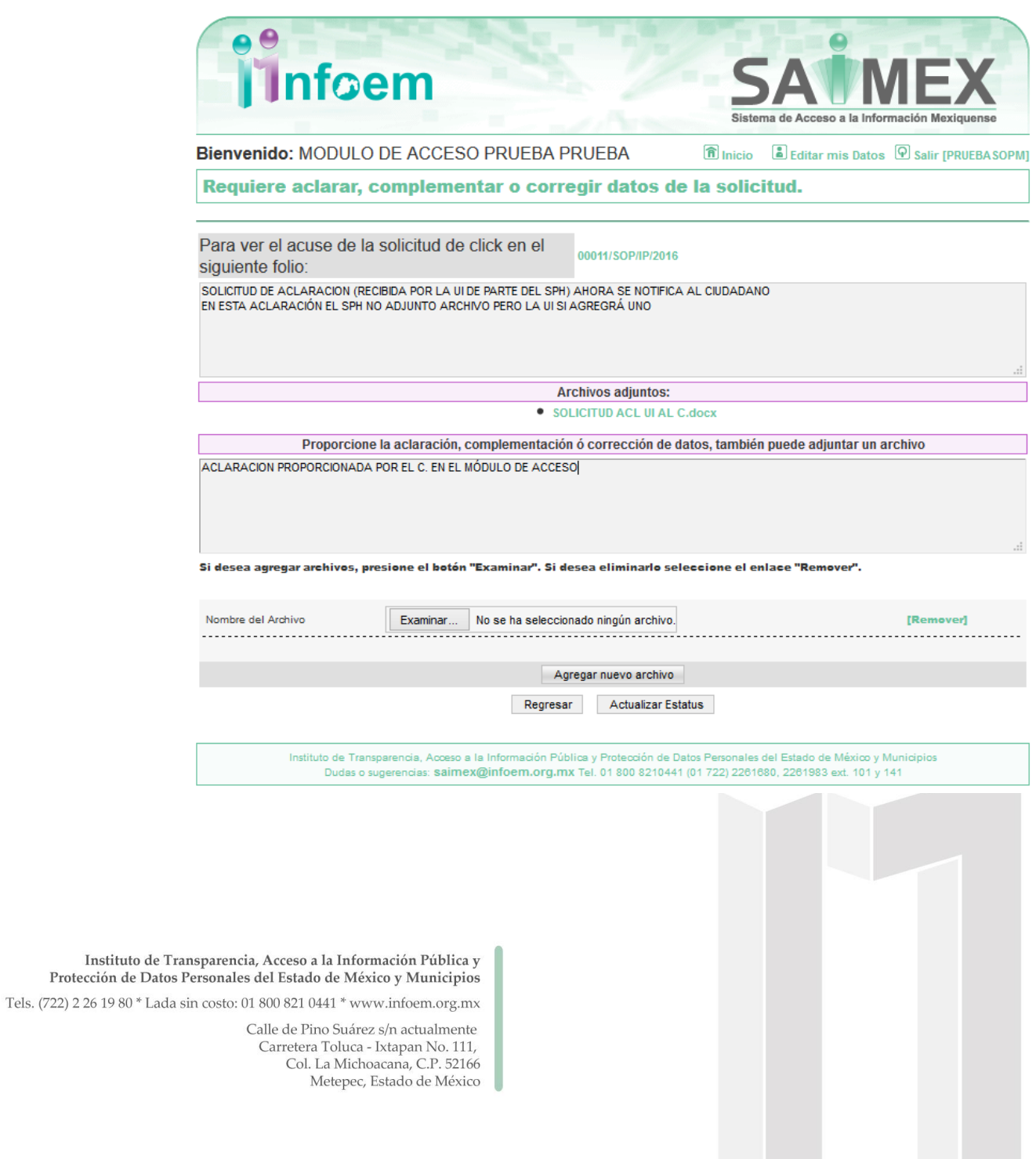

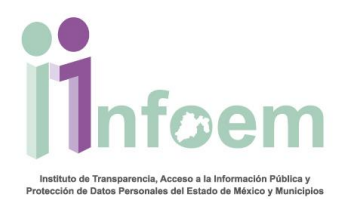

De acuerdo a la imagen anterior, se deberá llenar el campo que hace alusión a **"Proporcione la aclaración, complementación o corrección de datos…",** pues ahí es donde el ciudadano de manera textual escribirá o dictará la información aclarada, o si lo prefiere se puede adjuntar como un archivo y únicamente haciendo referencia a que el ciudadano adjuntó; al terminar con la captura de información se deberá dar clic en el botón **"Actualizar Estatus",** apareciendo la siguiente pantalla:

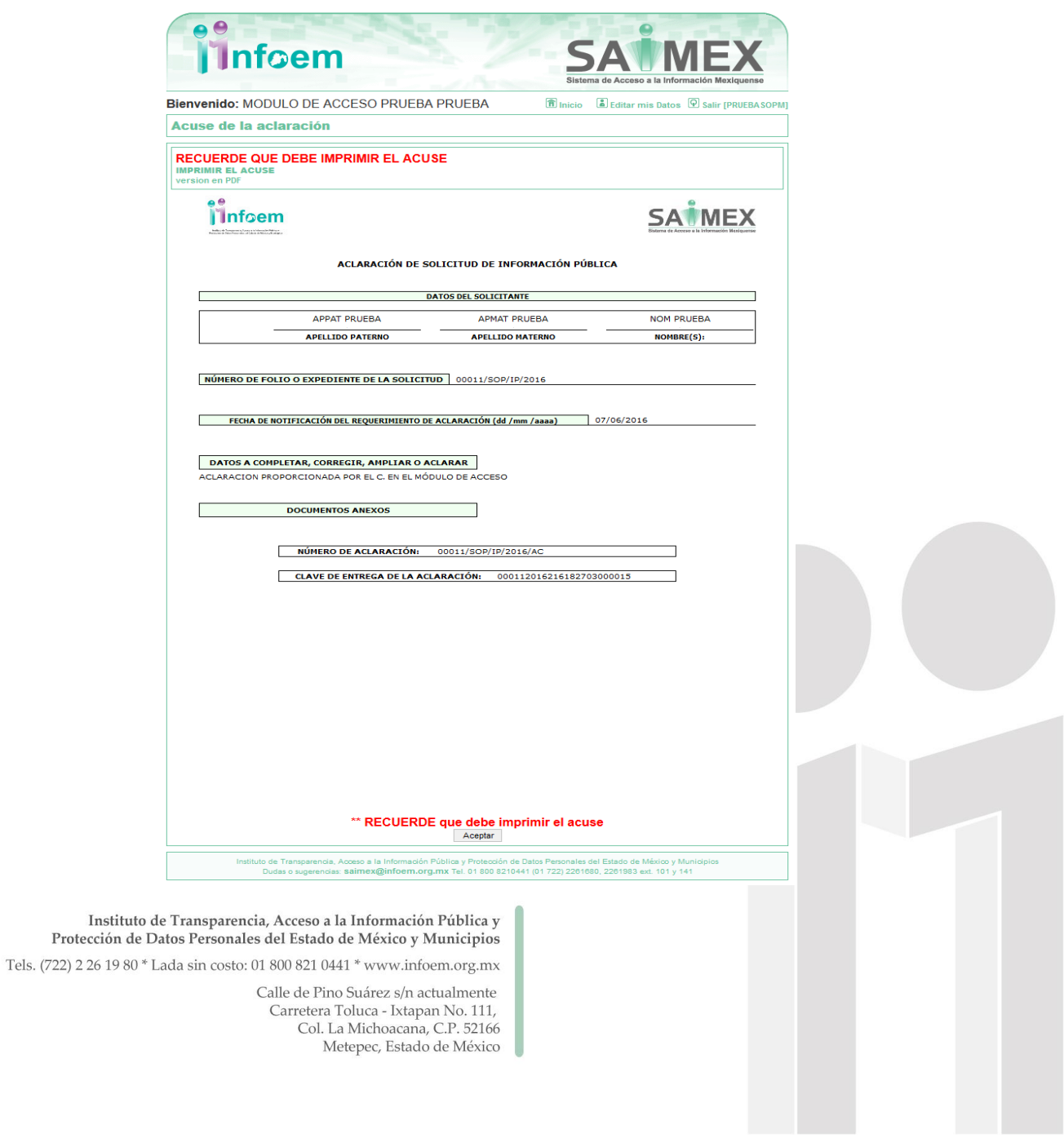

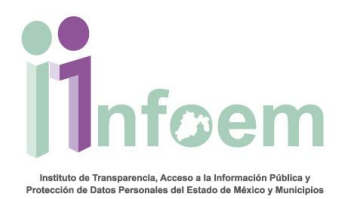

Una vez que te hayas cerciorado de que el SAIMEX te generó el número de aclaración:

NÚMERO DE ACLARACIÓN: 00011/SOP/IP/2016/AC

Entonces deberás imprimir dicho acuse y entregárselo al Ciudadano y oprimir el botón "Aceptar" y se finalizará el procedimiento de la aclaración correspondiente a una solicitud física.

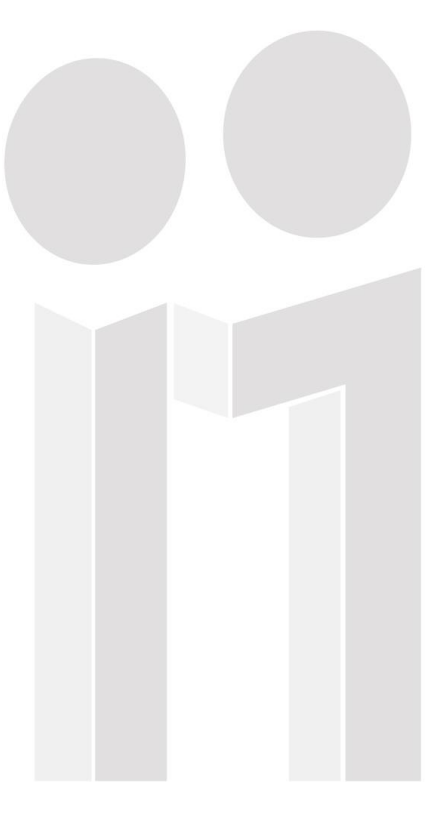

Instituto de Transparencia, Acceso a la Información Pública y Protección de Datos Personales del Estado de México y Municipios

Tels. (722) 2 26 19 80 \* Lada sin costo: 01 800 821 0441 \* www.infoem.org.mx

Calle de Pino Suárez s/n actualmente Carretera Toluca - Ixtapan No. 111,<br>Col. La Michoacana, C.P. 52166 Metepec, Estado de México